## **NU Writing Proficiency Test Online via Microsoft Teams**

**ส ำหรับนิสิตระดับบัณฑิตศึกษำมหำวิทยำลัยนเรศวร Only for Naresuan University Student. วันเสำร์ที่ 24 กรกฏำคม 2564 Saturday July 24, 2021. รอบที่ 1 ช่วงเช้ำ เวลำ 09:00 – 12:00 น. 1 st Round Test Time 09:00 – 12:00. รอบที่ 2 ช่วงบ่ำย เวลำ 13:30 – 16:30 น. 2 nd Round Test Time 13:30 – 16:30.**

**…………………………………………….**

## **เงื่อนไขและข้อตกลงในกำรสอบ ดังนี้Terms Conditions and Regulations**

- 1. ดำเนินการจัดสอบ NU Writing Proficiency Test แบบ Online โดยการควบคุมการสอบผ่านระบบการ ประชุมทำงไกล (Video Conference) ด้วยโปรแกรม **Microsoft Teams** NU Writing Proficiency Test will be done and monitored online via MS Teams Program
- 2. ผู้เข้ำสอบ จะต้องจัดเตรียมอุปกรณ์ ดังรำยกำรต่อไปนี้

Test-takers must prepare the following equipments before the test date.

2.1 คอมพิวเตอร์ (ทั้งชนิดตั้งโต๊ะหรือพกพา) พร้อมกล้อง ลำโพง และไมโครโฟน สำหรับใช้ในการยืนยัน ตัวตน สนทนา และควบคุมการทำข้อสอบ A computer (either a desktop or notebook) with a camera speaker and microphone for use in testing and monitoring during the test.

- 2.2 ระบบอินเตอร์เน็ตแบบ Hi-Speed หรือ Fiber Optic ที่สำมำรถใช้ในกำรประชุมทำงไกลได้เป็น ระยะเวลำอย่ำงน้อย 3 ชั่วโมง *ไม่อนุญาตให้ใช้อินเตอร์เน็ตจากโทรศัพท์มือถือ* เนื่องจำกควำมเสถียรไม่ เพียงพอต่อกำรประชุมทำงไกลเป็นระยะเวลำนำน Hi-Speed or Fiber Optic internet that can be used in a remote conference for at least 3 hours (It is not allowed to use mobile internet due to insufficient stability for video conference and the test)
- 2.3 ลงโปรแกรม **Microsoft Teams** โดยสำมำรถ Download ได้จำกเว็บไซต์ของ Microsoft หรือกดที่ link https://teams.microsoft.com/[downloads](https://teams.microsoft.com/downloads)

Installing Microsoft Teams Program which can be downloaded from Microsoft website or click this link https://teams.microsoft.com/[downloads](https://teams.microsoft.com/downloads)

2.4 Download และ สั่งพิมพ์กระดาษคำตอบคนละ 1 ชุด (จำนวน 9 แผ่น) เตรียมไว้ ให้พร้อมก่อนเวลา สอบ โดยจะจัดส่งให้ทำง E-Mail NU Account ( xxxxxxx@nu.ac.th ) ของนิสิตทุกคน ตำมรำยชื่อผู้มี สิทธิ์สอบ ภำยในวันที่ 23 ก.ค. 64 Downloading and printing the answer sheet for 1 set (9 sheets in total) before the test date. The answer sheet file will be sent to your NU email account [\(xxx@nu.ac.th\)](mailto:xxx@nu.ac.th) according to the eligible test-takers whose name will be announced within July 23, 2021.

2.5 จัดสถานที่สอบ ให้สามารถมองเห็นหน้าและโต๊ะที่ผู้สอบใช้ในการทำข้อสอบ ตัวอย่างดังรูป Prepare your testing place that can be monitored during the test as the following pictures.

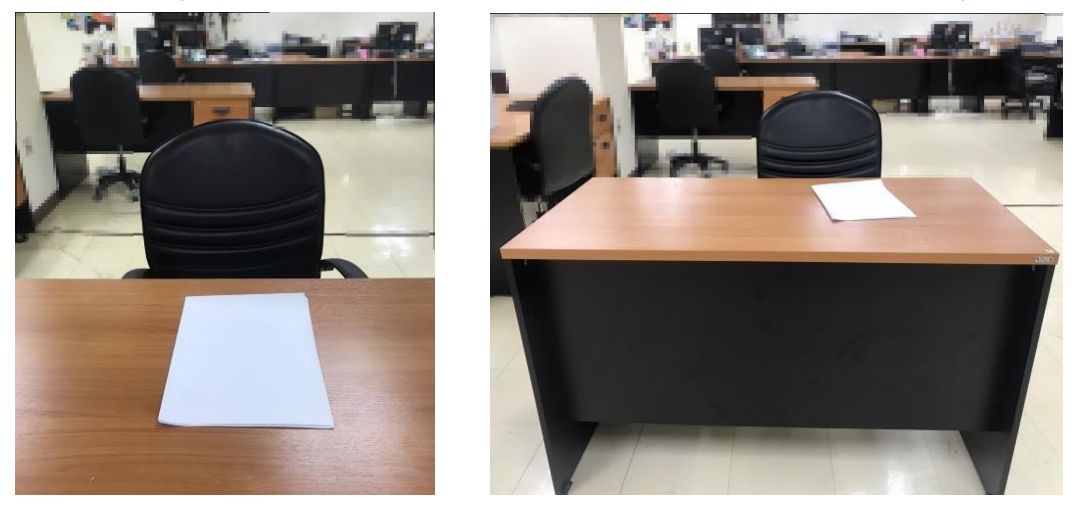

3. หำกผู้เข้ำสอบ ไม่สำมำรถจัดเตรียมอุปกรณ์ตำมรำยกำรในข้อที่ 2 ได้ครบถ้วน **จะไม่อนุญำตให้เข้ำสอบ โดยเด็ดขำด**

If the test-takers cannot provide the testing equipments according to item 2.1 - 2.5., they will not be allowed to take the test.

4. ผู้เข้าสอบ จะได้รับ E-Mail แจ้ง Link สำหรับการเข้าห้องสอบ ภายในวันที่ 23 ก.ค. 64 หรือเข้าผ่านเมนู Calendar ด้ำนซ้ำยมือในโปรแกรม Microsoft Teams ในวันที่สอบ

The link to join the meeting group in Microsoft Teams will be sent to the test-takers email within July 23, 2021.

5. ผู้เข้าสอบ จำเป็นต้องเข้าสู่ห้องสอบ ก่อนเวลาสอบ 15 นาที

Test-takers must enter the meeting group in Microsoft Teams within 15 minutes before the testing time.

- ส ำหรับรอบที่ 1 ภำยในเวลำไม่เกิน 8:45 น.

- 1<sup>st</sup> Round: Test-takers must enter the meeting group within 08:45
- ส ำหรับรอบที่ 2 ภำยในเวลำไม่เกิน 13:15 น.

2<sup>nd</sup> Round: Test-takers must enter the meeting group within 13:15 หำกไม่มำตำมเวลำที่แจ้งไว้**จะไม่อนุญำตให้เข้ำสอบโดยเด็ดขำด**

If test-takers fail to enter the meeting group on time, they will not be allowed to take the test.

6. ผู้เข้าสอบ ต้องแสดงบัตรประจำตัวนิสิตหรือบัตรประชาชน ต่อกรรมการคุมสอบ เพื่อยืนยันตัวตน

Test-takers must show student ID card or passport to the testing committee for identification.

- 7. ระยะเวลำในกำรสอบ 3 ชั่วโมง โดยกรรมกำรจับเวลำและแสดง ผ่ำนโปรแกรม Microsoft Teams The test takes 3 hours, and the timer will be displayed via Microsoft Teams by the testing committee.
- 8. หากผู้เข้าสอบ มีเหตุใดๆ อันทำให้หลุดออกจากระบบห้องสอบและไม่สามารถกลับเข้าสู่ห้องสอบได้ ภายในระยะเวลาครั้งละ 5 นาที และเกินกว่า 3 ครั้ง <u>กรรมการจะถือว่าการสอบของบุคคลนั้น เป็นโมฆะ</u> ทันที

The test is over in case of disconnection from the meeting group for more than 3 times lasting more than 5 minutes.

- 9. ห้ามผู้เข้าสอบ ลุกออกจากที่นั่งสอบโดยเด็ดขาด ไม่ว่ากรณีใดๆ หลังจากเริ่มทำการสอบ <u>กรรมการจะถือ</u> <u>ว่าการสอบของบุคคลนั้น เป็นโมฆะทันที</u> (กรุณาทำธุระส่วนตัวให้เรียบร้อยก่อนเริ่มทำการสอบ) The test is over if the test-takers leave from the seat, so please make yourself ready before the test.
- 10. ห้ามใช้อุปกรณ์สื่อสารใดๆ ระหว่างทำการสอบโดยเด็ดขาด หากพบว่ามีการใช้งานระหว่างการสอบ กรรมกำรจะถือว่ำกำรสอบของบุคคลนั้น เป็นโมฆะทันที

The test is over if communicative device is found.

11. เมื่อทำข้อสอบเสร็จแล้ว ให้ถ่ายรูปกระดาษคำตอบ ทุกหน้า หน้าละ 1 รูป ในทันที โดยให้เห็นข้อความ ์ ทั้งหมดอย่างชัดเจน และส่งมาที่ E-Mail ของกรรมการคุมสอบประจำห้อง (จะแจ้งพร้อมกับการส่ง กระดาษคำตอบ) และรอให้กรรมการตรวจสอบ E-Mail ให้เรียบร้อย ก่อนออกจากห้องสอบ When the test is done, the test-takers must take a clear picture of all the answer sheet and submit them to the committee email. Once the committee received all the clear picture of the answer sheet, the test-takers will be allowed to leave the meeting group. ผลการสอบจะประกาศทางหน้าเว็บไซต์ ภายใน 45 วันทำการ

The testing results will be announced via the DIALD website within 45 working days.

<u>หมายเหตุ</u> ห้ามเผยแพร่ข้อสอบและกระดาษคำตอบที่ได้ทำเสร็จเรียบร้อยแล้ว ไม่ว่ากรณีใดๆ หากพบว่ามีการหลุด รอดเผยแพร่ออกไป กองพัฒนำภำษำและกิจกำรต่ำงประเทศจะขอยกเลิกผลกำรสอบในรอบนี้และให้กำรสอบใน รอบนี้เป็นโมฆะทั้งหมด

Remark: Do not publish completed examination and answer sheets in any case. The Division of International Affairs and Language Development has right to cancel the results and void all examinations if the completed examination or answer sheet(s) is leaked.

> โดย กองพัฒนำภำษำและกิจกำรต่ำงประเทศ มหำวิทยำลัยนเรศวร สอบถำมเพิ่มเติมได้ที่ E-Mail : [diald@nu](mailto:diald@nu.ac.th%20หรือ).ac.th หรือโทร 055-961-610 ในวันและเวลำรำชกำร